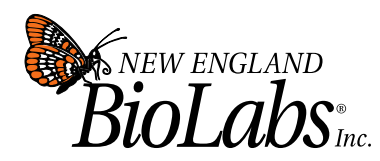

240 County Road Ipswich, MA 01938-2723 Fax 978-921-1350

Tel 978-927-5054

www.neb.com info@neb.com

## **Using Unique Molecular IDs with with NEBNext Direct™ - Data Usage Guideline Page Data**

In order to reap the benefits of the Unique Molecular IDs (UMIs) included in NEBNext Direct libraries it is necessary to:

- 1. Insert the UMI sequences into your SAM/BAM files
- 2. Mark or remove duplicate reads with a program that is UMI-aware

The following two sections contain recommendations for both steps.

## **Inserting UMIs into SAM/BAM Files**

The simplest way to introduce UMIs into an existing pipeline is to use a tool that will insert UMIs into pre-existing SAM/BAM files. For this purpose we recommend using the *AnnotateBamWithUmis* tool from the *fgbio* package, available from:

<https://github.com/fulcrumgenomics/fgbio>

Follow the instructions on the website to download and unpack the package. Following that, UMIs are added to a BAM using:

java -Xmx4g -jar fgbio.jar AnnotateBamWithUmis \ -i in.bam -f umi.fastq -o out.bam

By default this will create a new file, *out.bam*, identical the the file *in.bam*, but with an additional tag RX that contains the UMI sequence read for each record. To override the tag name used to store the UMI, use the -t option:

java -Xmx4g -jar fgbio.jar AnnotateBamWithUmis \ -i in.bam -f umi.fastq -o out.bam **-t XX**

Finally full help and usage information is avaiable by runing: java -Xmx4g -jar fgbio.jar AnnotateBamWithUmis --help

Note: if your pipeline starts with Illumina BCL files instead of Fastq files you may wish to explore using *IlluminaBasecallsToSam* from the Picard package which is capable of converting from BCL to BAM, demultiplexing, and inserting UMI tags in a single pass. For more information see: <http://broadinstitute.github.io/picard/command-line-overview.html#IlluminaBasecallsToSam>

## **Marking Duplicates with UMIs**

For marking PCR duplicates within a library we recommend using *MarkDuplicates* from the *Picard* suite of tools. Duplicating marking with UMIs is an optional feature, and must be turned on explicitly. To mark duplicates in a BAM file containing UMIs run:

java -Xmx4g -jar picard.jar MarkDuplicates \

 INPUT=in.bam \ OUTPUT=out.bam \ METRICS\_FILE=metrics.txt \ BARCODE\_TAG=**RX**

If a different tag name was provided earlier, substitute that tag name for *RX* here.

For further details and the full set of available options to *MarkDuplicates* refer to the online documentation:

<http://broadinstitute.github.io/picard/command-line-overview.html#MarkDuplicates>